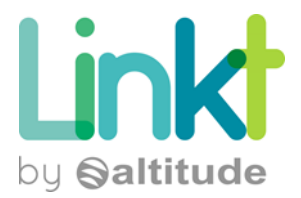

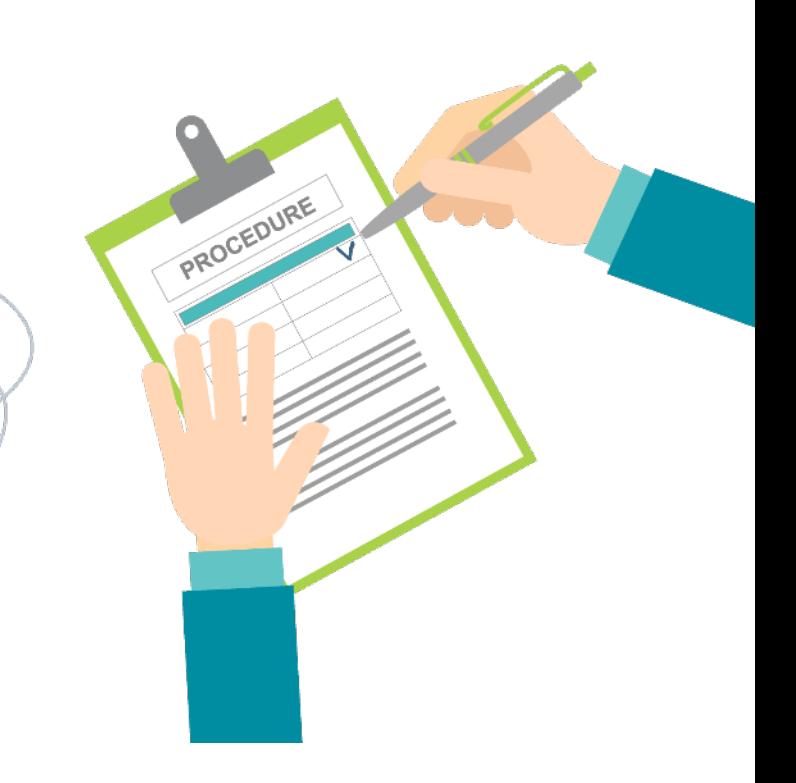

# **SOMMAIRE**

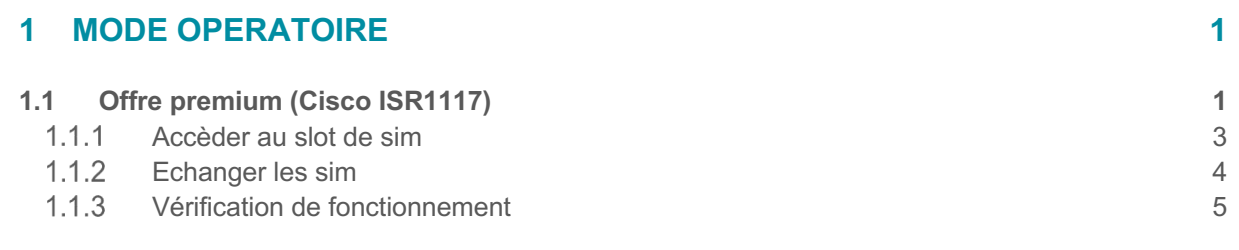

O  $\overline{\phantom{a}}$ 

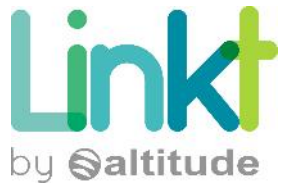

## 1 MODE OPERATOIRE

### 1.1 OFFRE PREMIUM (CISCO ISR1117)

Le CPE Cisco ISR1117 se présente comme suit :

**Face avant :** a dhe ann an 1970. albalo  $\frac{1}{2}$ Linkt

**Face arrière:**

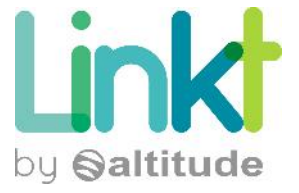

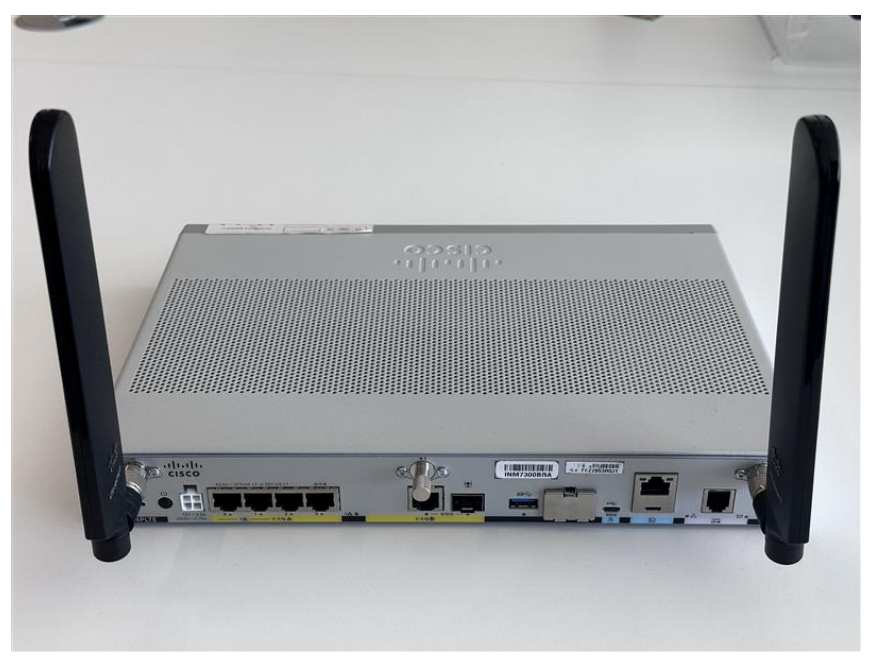

Les slots de sim se trouvent à l'arriere du routeur protégés par le cache métalique (voir photo ci dessous)

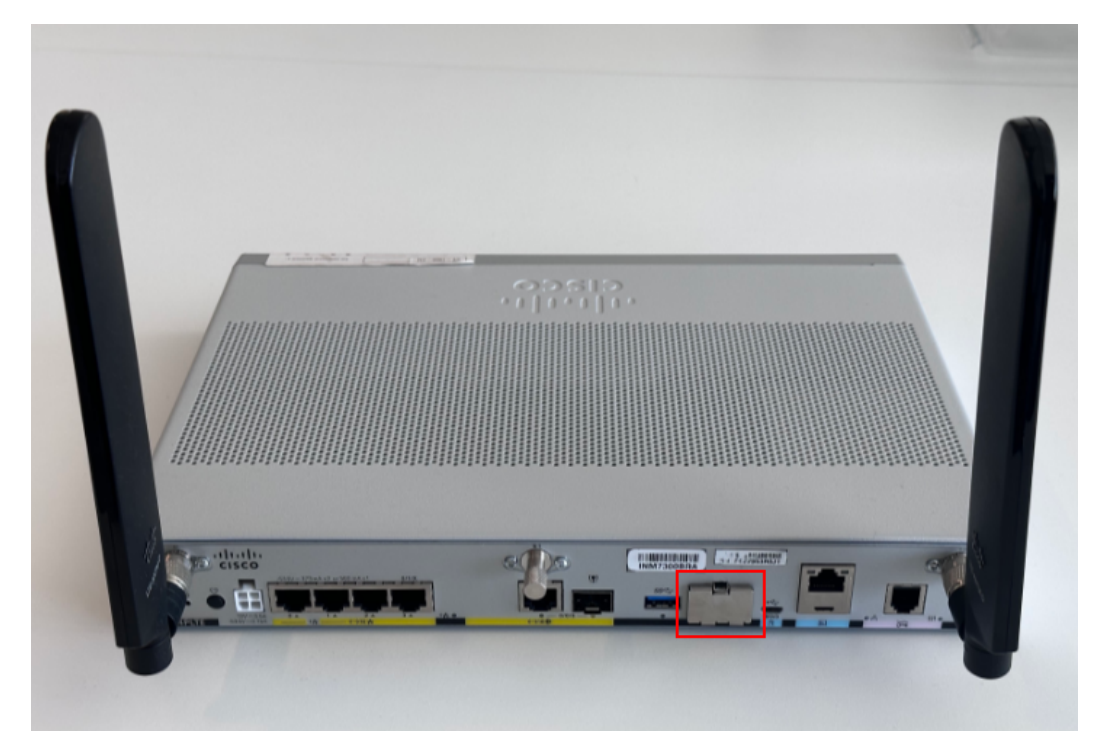

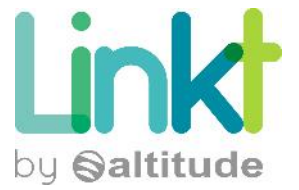

#### 1.1.1 Accèder au slot de sim

Pour accéder aux slots des SIM, enlevez le cache métalique encadré en appuyant sur la languette en haut et en tirant vers vous simultanément.

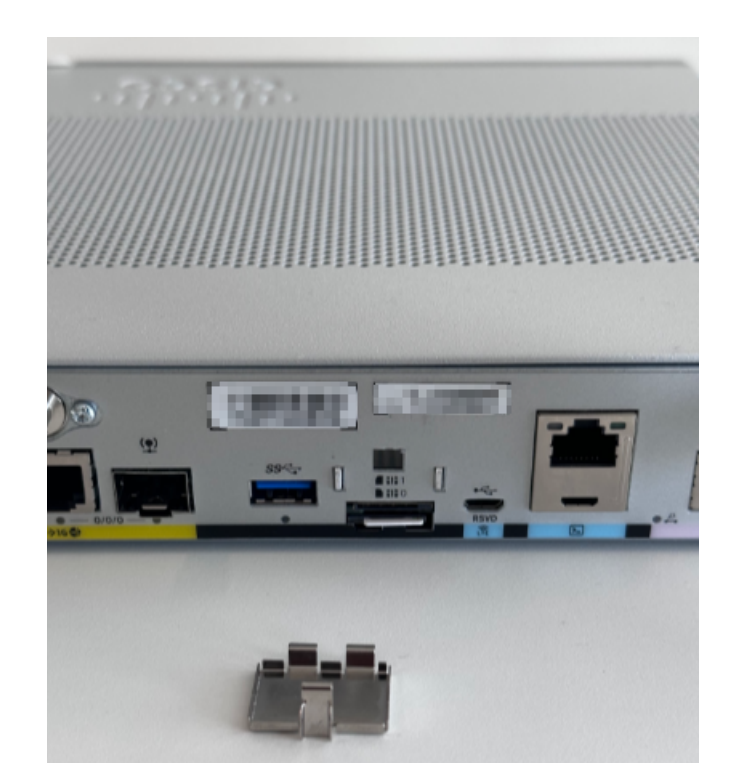

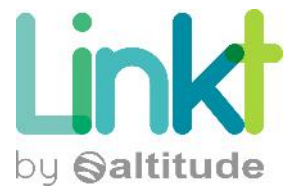

#### 1.1.2 Echanger les sim

Appuyez sur la SIM présente puis relachez (vous entendrez un petit clic). Vous pourrez ainsi retirer la SIM de son emplacement.

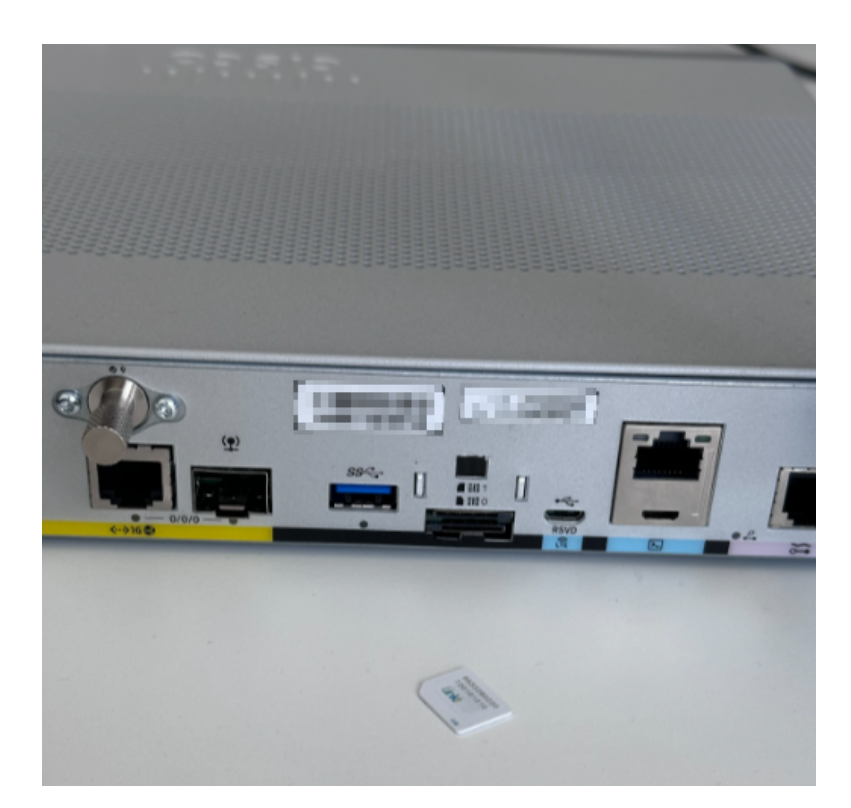

Ensuite, installer la nouvelle sim au format microsim sur le même slot que l'ancienne SIM (slot 0 - en bas).

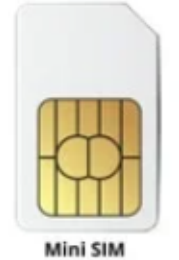

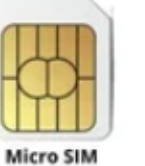

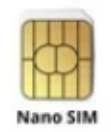

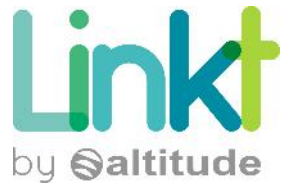

La SIM doit être installée de la façon ci-dessous :

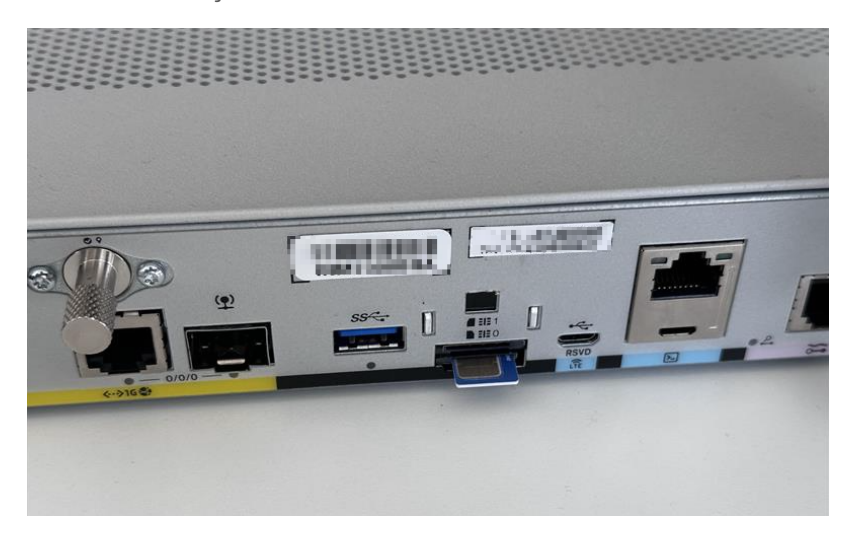

Réinstaller ensuite le cache métalique afin de protéger la carte SIM.

#### 1.1.3 Vérification de fonctionnement

Après 2 minutes, vérifier que les 2 voyants ci desous sont bien allumés en vert :

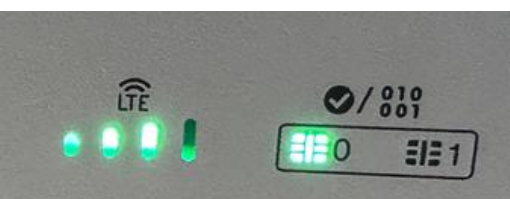

Si ce n'est pas le cas, vous pouvez ouvrir un ticket depuis votre Extranet.